#### Mapas conceptuales

Material de apoyo

# ¿Qué es un mapa conceptual?

• Es un esquema de ideas que sirve de herramienta para organizar de manera gráfica y simplificada conceptos y enunciados a fin de representar un conocimiento

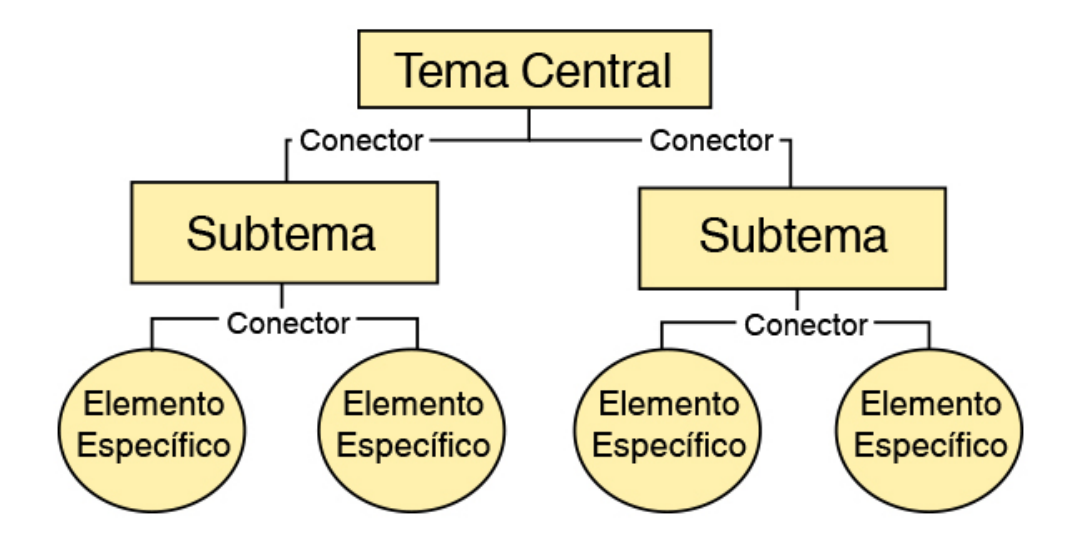

# ¿Qué es un mapa conceptual?

- Incluyen conceptos organizados de forma jerárquica, usualmente encerrados en círculos o recuadros, que se conectan entre sí a través de líneas y palabras de enlace
- Permite organizar y comprender ideas

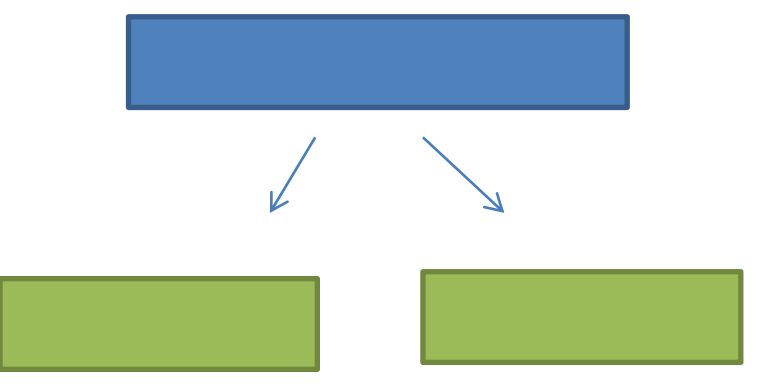

#### Principales elementos

- **Conceptos:** Cada concepto representado en el mapa conceptual es relevante para el significado del concepto de mayor jerarquía
- **Palabras de enlace:** Algunos ejemplos pueden ser: "Es parte de", "se clasifican en", "es", "depende de", "para", "contribuyen a", "son", entre otras
- **Líneas conectoras o de unión:** se utilizan para unir los conceptos y para acompañar las palabras de enlace

### Características

- Utiliza la información de forma breve y concisa
- Responden a una pregunta de enfoque
- Uso de palabras de enlace y líneas conectoras
- Conceptos ordenados de forma jerárquica, la idea general del mapa conceptual se ubica en la parte superior
- Agradable a la vista

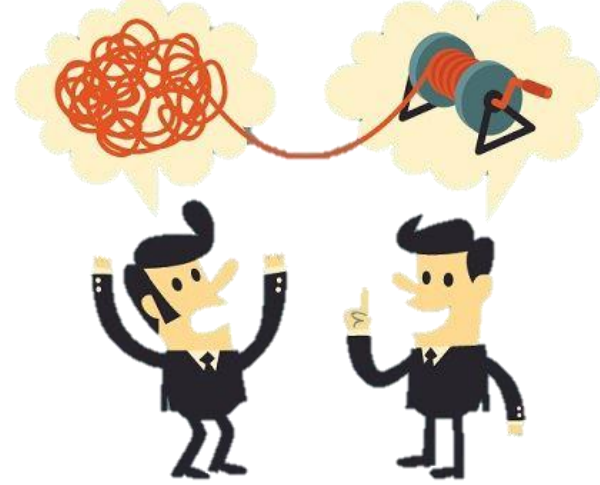

### Pasos a seguir

- 1. Identificar el tema y la pregunta de enfoque
- 2. Buscar información y destacar las ideas principales
- 3. Identificar los conceptos relevantes
- 4. Enlistar y ordenar conceptos
- 5. Conectar con el título del mapa y la idea principal
- 6. Los conceptos más importantes van en la parte superior y los menos importantes en la parte inferior.
- 7. Relacionar conceptos e incluir las palabras de enlace
- 8. Consulta y revisión del mapa
- 9. Correcciones y refinamiento del mapa

# ¿Cómo lo hago?

- Escritos a mano
- Mediante cuadros de texto y formas en Word o PowerPoint
- Utilizar un programa o sitio web especializados para construir mapas:
	- Ofrecen plantillas y formas predeterminadas.
	- Permiten exportar tu mapa como una imagen, en formato PDF, Power Point, o compartirlo en la red.

#### Programas para hacer mapas conceptuales

- Xmind
- SmartDraw
- Creately
- Inspiration 9
- CmapTools

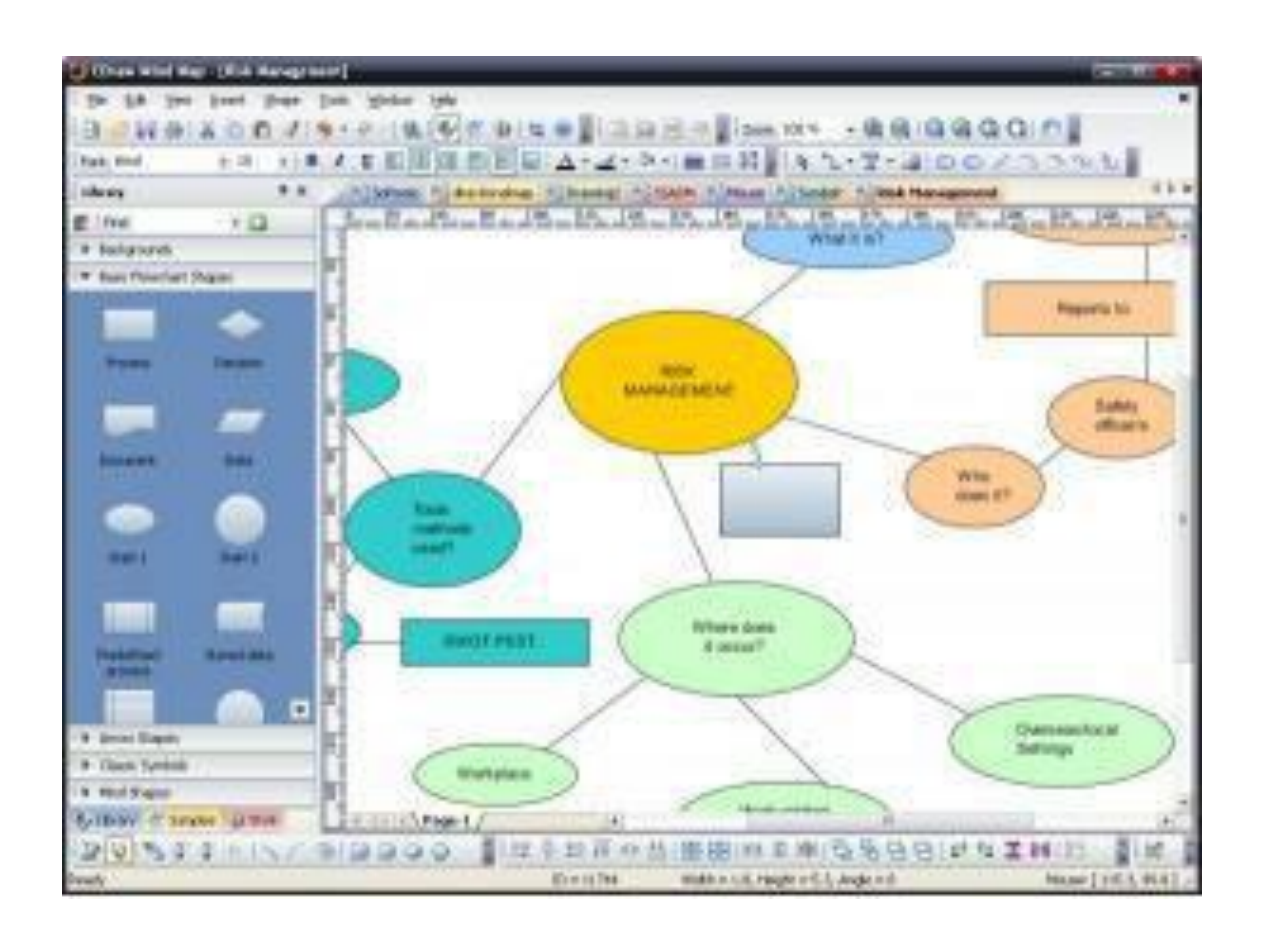

## Ejemplos

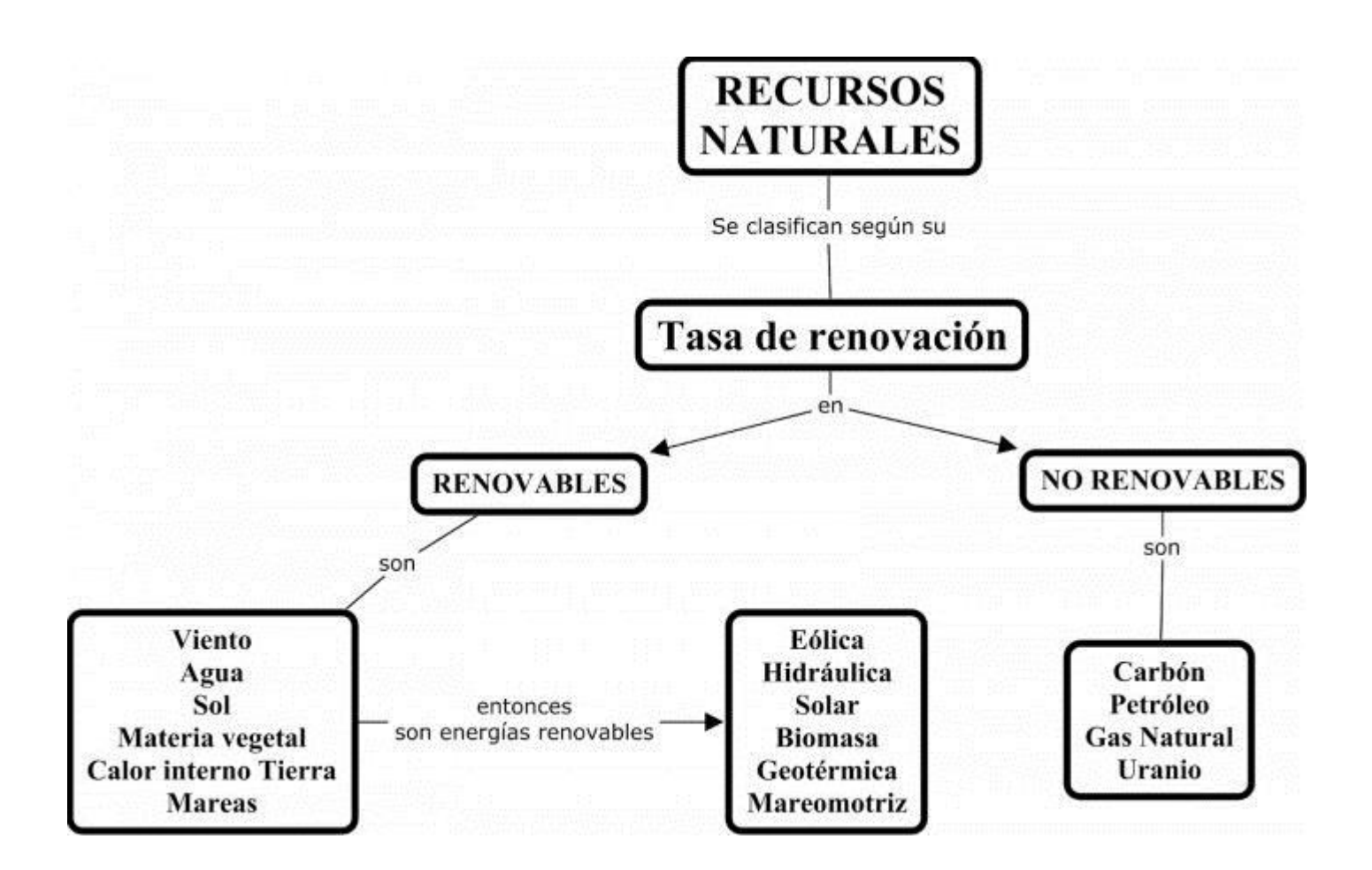

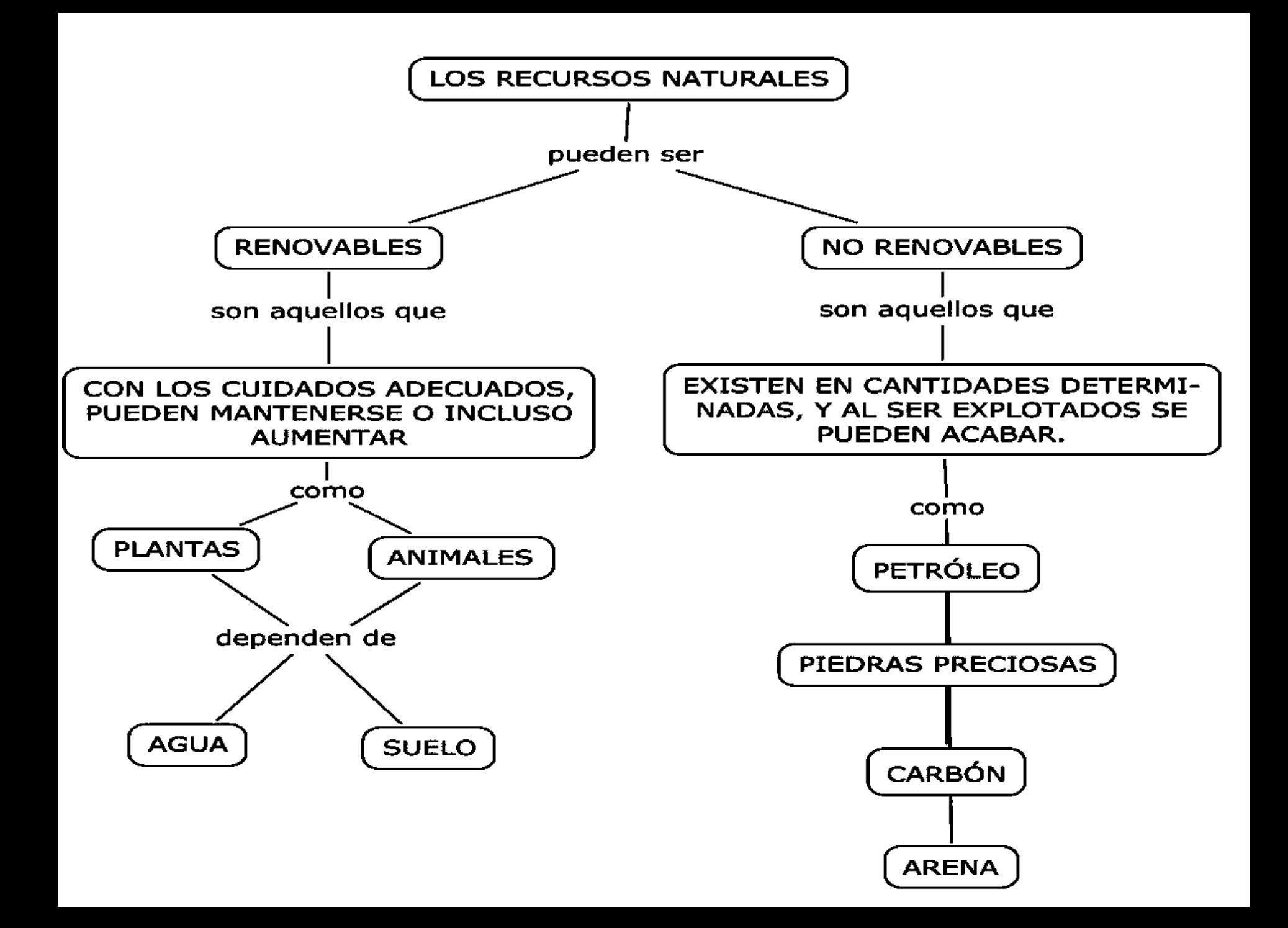

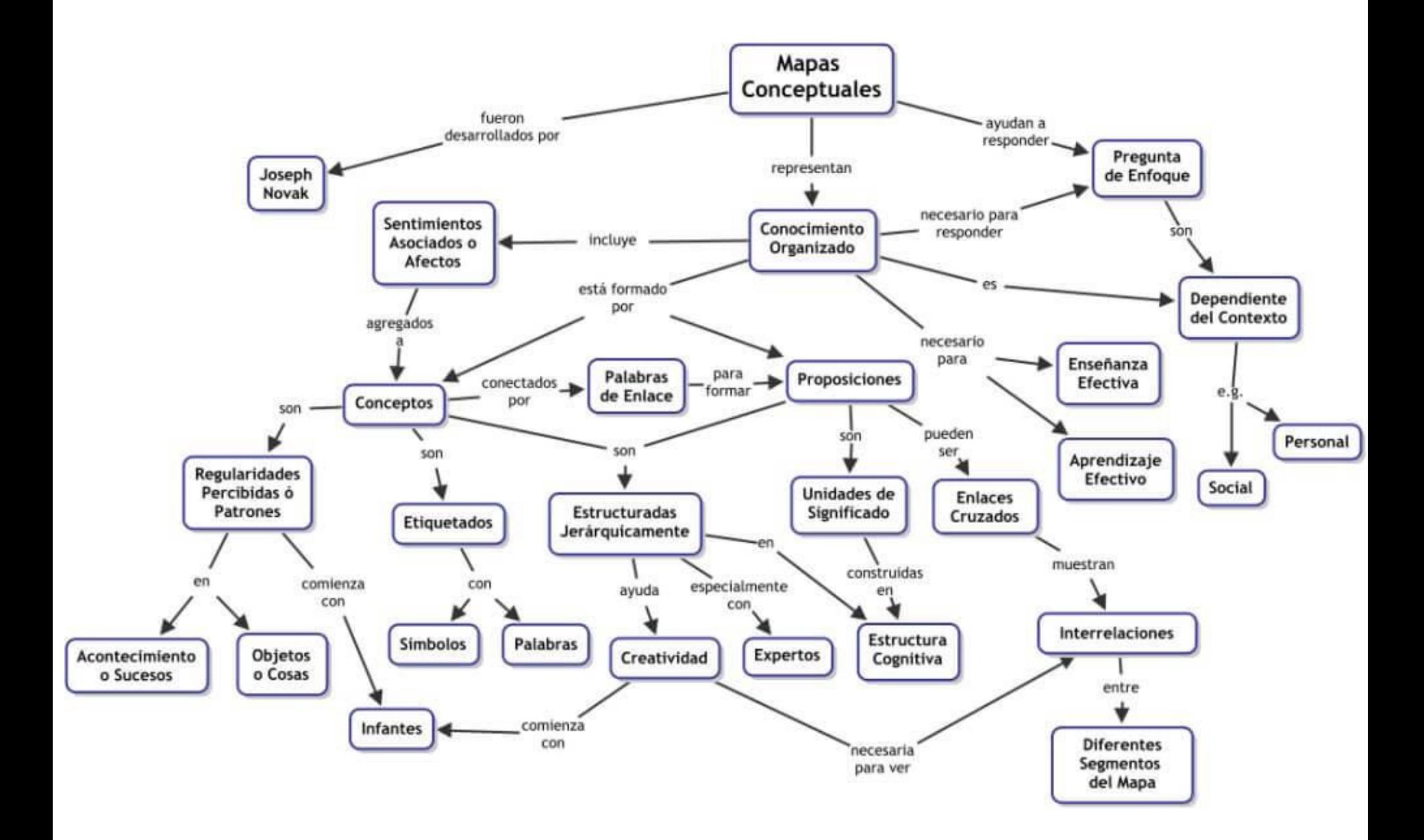

# Elaborado por la Cátedra Sociedad y Ambiente

Universidad Estatal a Distancia